# **API Setup**

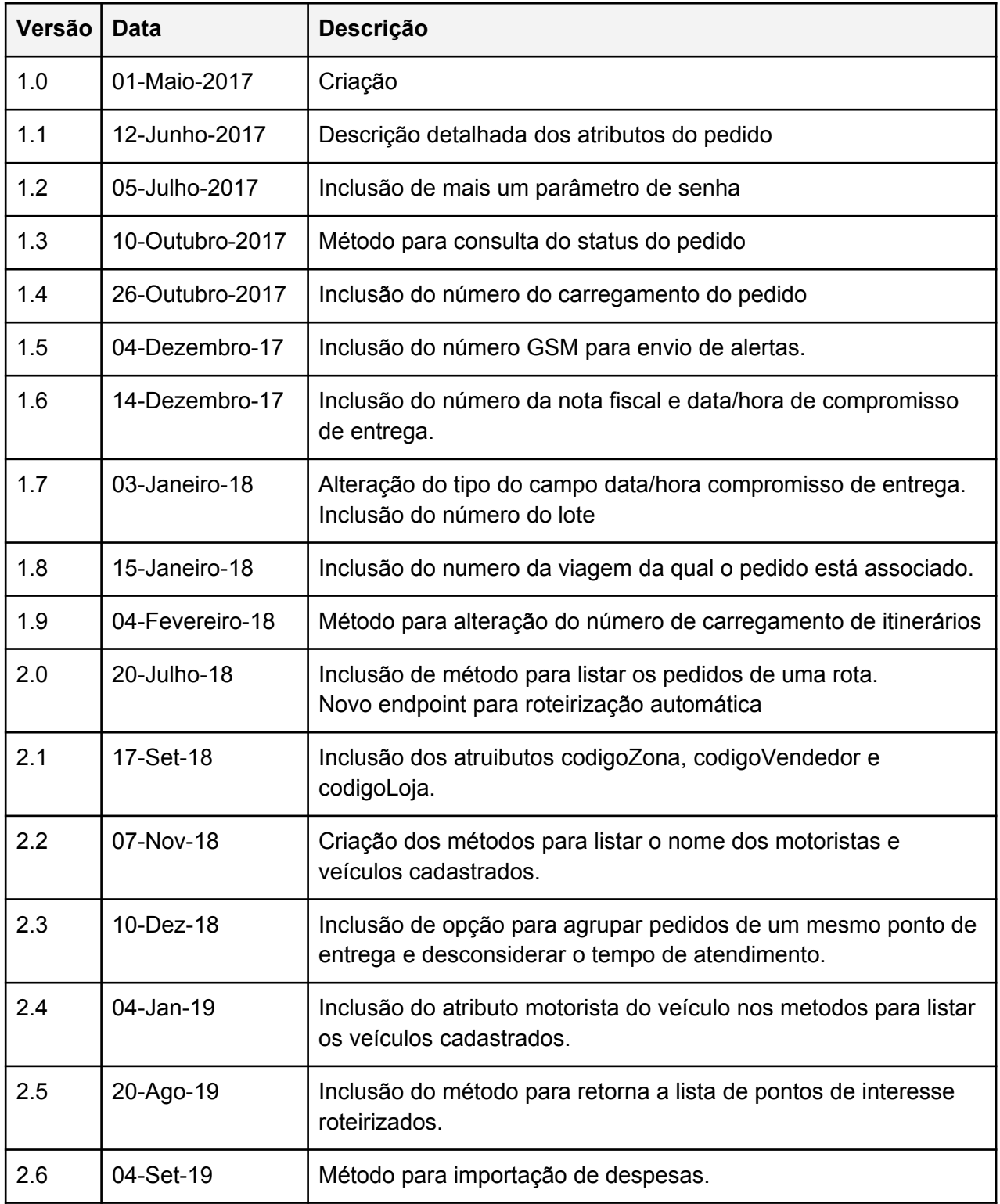

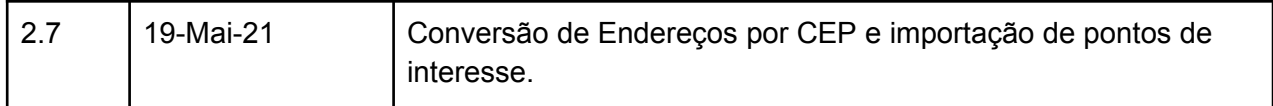

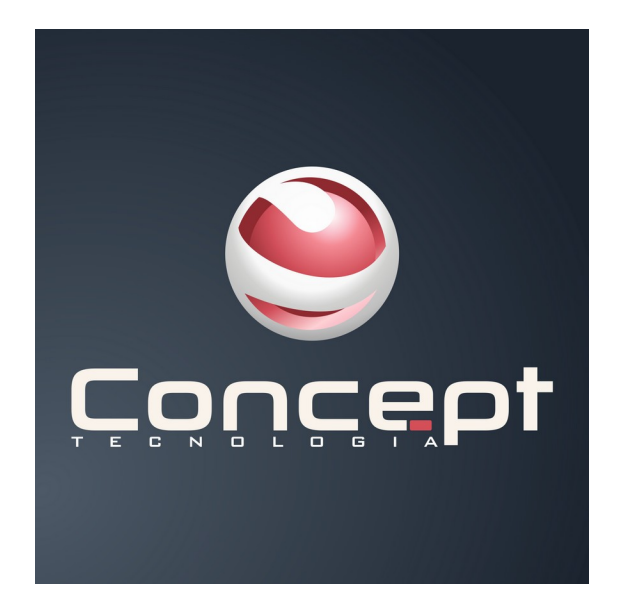

# Métodos

## **Introdução:**

Documentação descritiva da API para importação de pedidos no sistema de rastreamento e gestão de frotas.

A tecnologia utilizada é *Webservice – SOAP*. Para ter acesso ao webservice é necessária uma senha fornecida pela Concept Tecnologia e liberação no firewall.

Entrar em contato pelo email [suporte@concept.inf.br](mailto:suporte@concept.inf.br) ou (86) 3301-1878.

## **1. Importador de Pedidos**

### **WSDL**

**http://52.6.27.50:8181/importadorPedidos?wsdl**

## **1.1 Método: Importar Pedidos**

### **Método**

**importarPedidos**

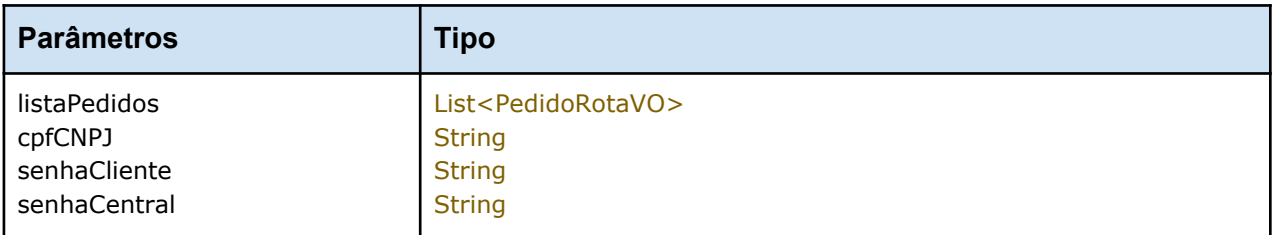

### **listaPedidos**

Lista dos pedidos a serem inseridos. Para cada PedidoRotaVO é necessário informar:

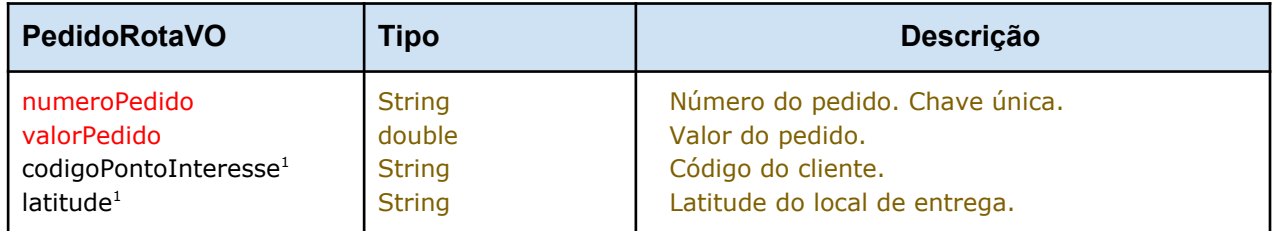

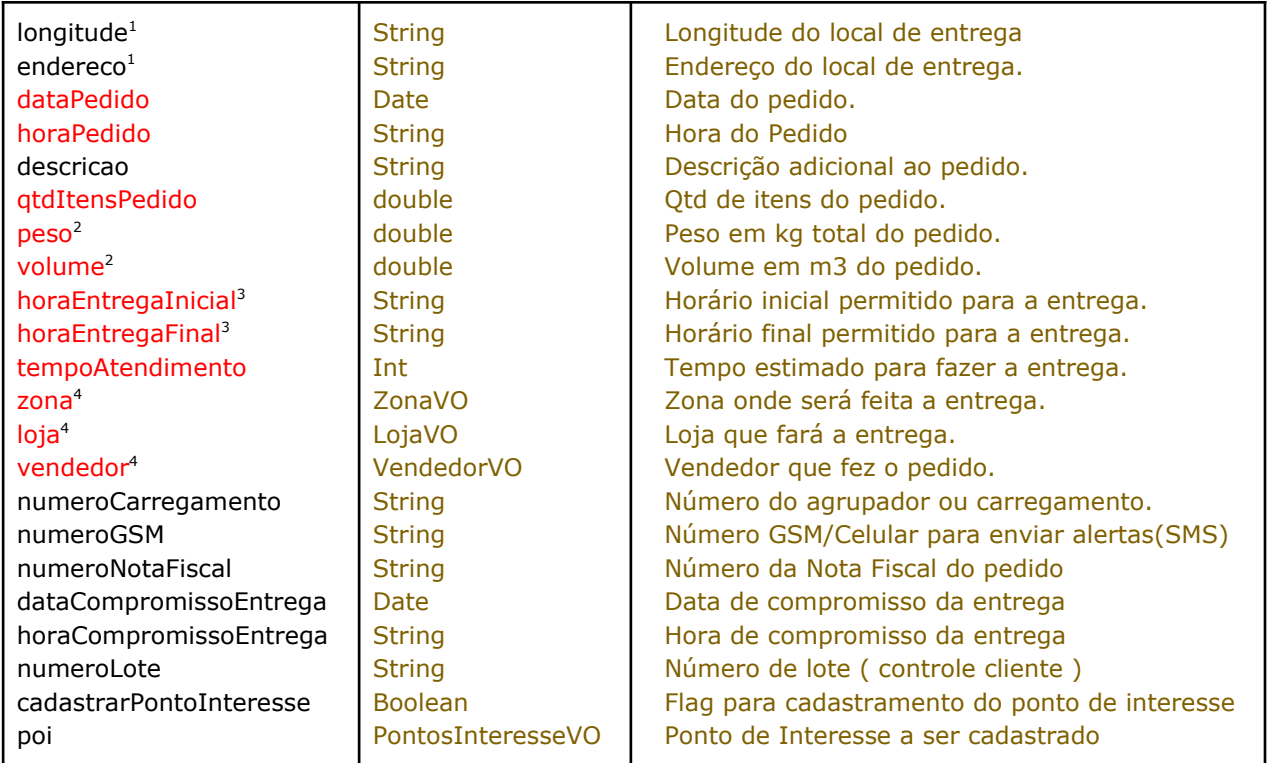

**1** A informação do local de entrega pode ser dada através do código do cliente, latitude/longitude ou endereço. Caso o código do cliente seja informado não há necessidade de informar latitude/lontiude ou endereço desde que o cliente esteja cadastrado no sistema de rastreamento como ponto de interesse e com o código informado. Atentar que o endereço de entrega pode ser diferente do endereço do cliente. Neste caso não informar o código do cliente (codigoPontoInteresse) e preecher o campo *endereço ou latitude/longitude*.

**<sup>2</sup>** Os campos peso e volume são utilizados para a roteirização que irá considerar a capacidade do veículo. Não são obrigatórios e podem ter o valor 0 (zero).

**<sup>3</sup>** Esse campos são utilizados para restringir o horário que a entrega pode ser feita. Serão utilizados na roteirização. Caso não sejam pertinentes informar os valores "00:00" e "23:59"

4 Informar os nomes das Zonas, Lojas e Vendedores que devem estar cadastrados no sistema da Concept previamente. Deve-se informar o código ou o nome para a inportação

Campos em **vermelho** são obrigatórios.

### **cpfCNPJ**

CPF ou CNPJ do cliente no qual serão importados os pedidos. Esse CPF/CNPJ deve ser o mesmo cadastrado no sistema da central de rastreamento.

### **senhaCliente**

Senha fornecida pela Concept Tecnologia.

### **senhaCentral**

Senha fornecida pela Concept Tecnologia.

## **Retorno**

### O retorno do método é sempre um objeto da classe ResultadoImportacaoVO

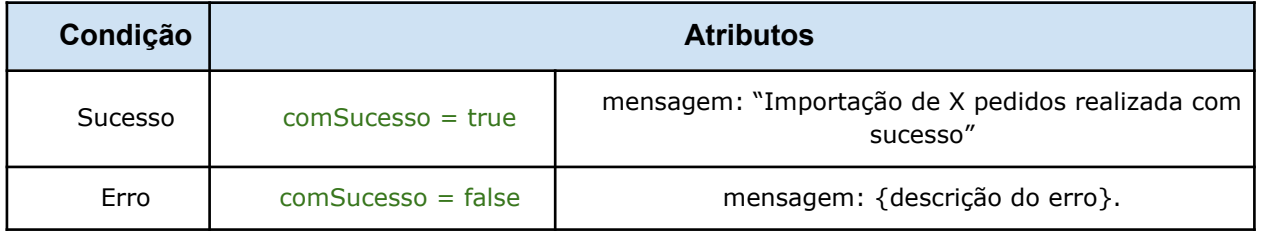

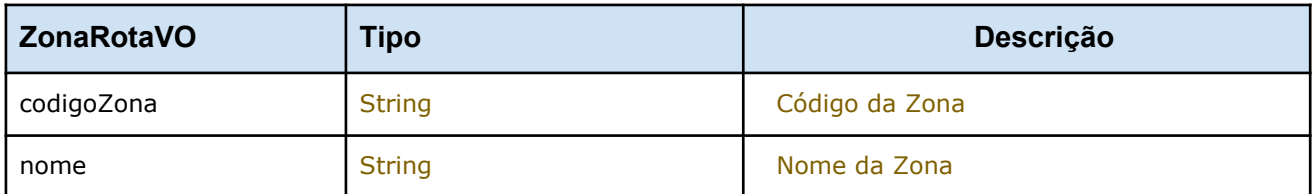

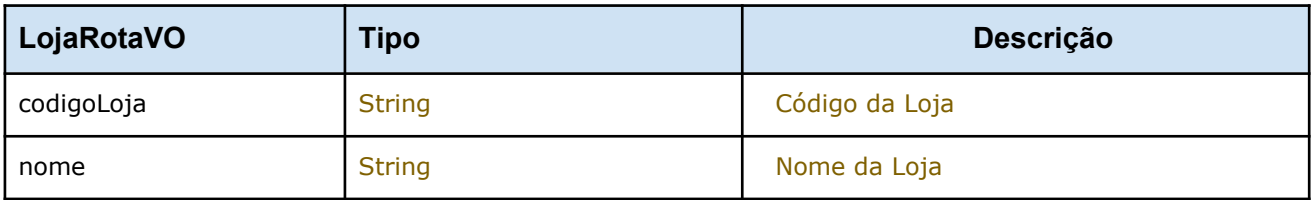

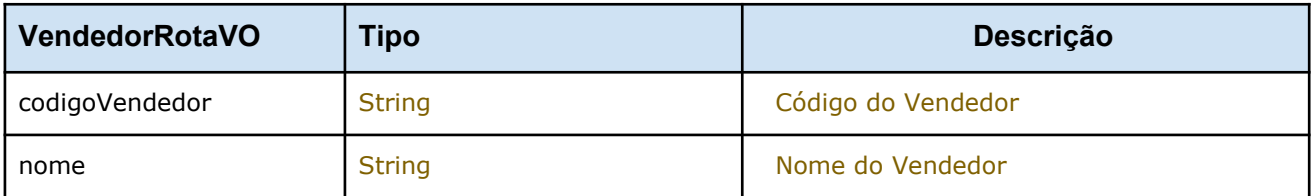

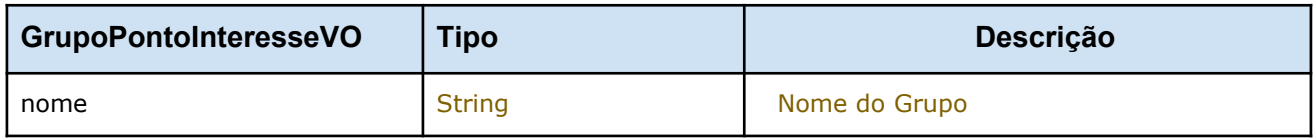

### **Campos em vermelho são obrigatórios.**

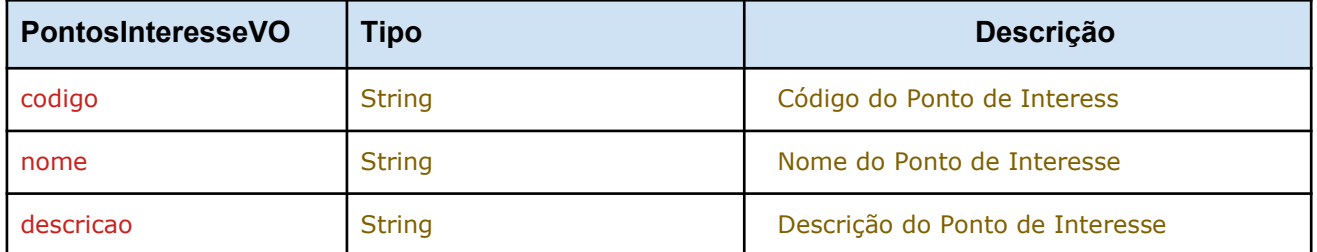

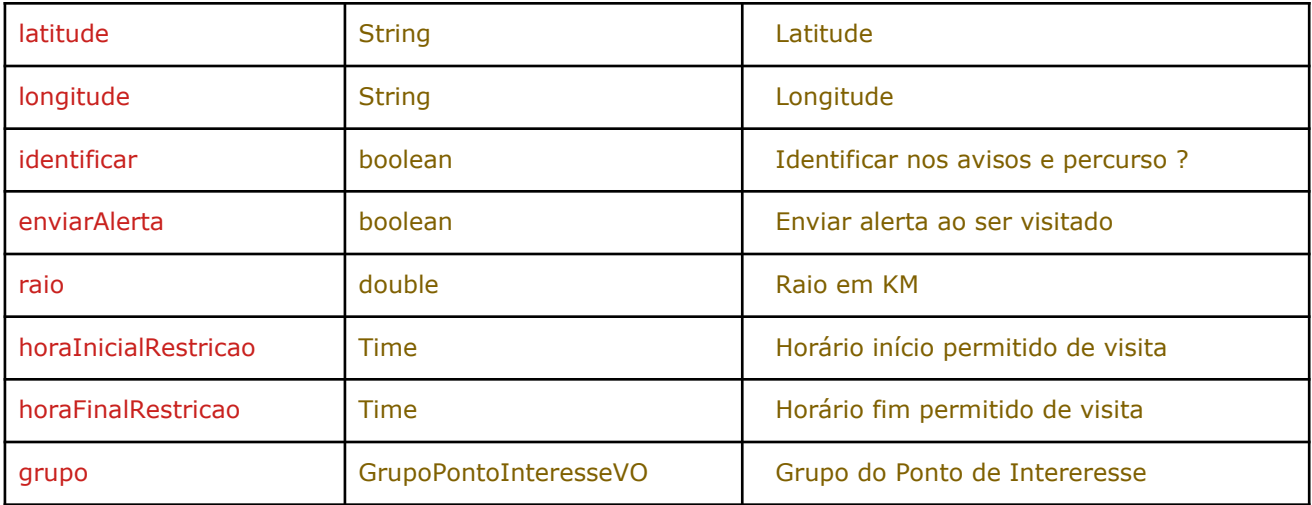

## **1.2 Método: Consultar o Status da Entrega**

### **Método**

### **consultarStatusEntregaPedido**

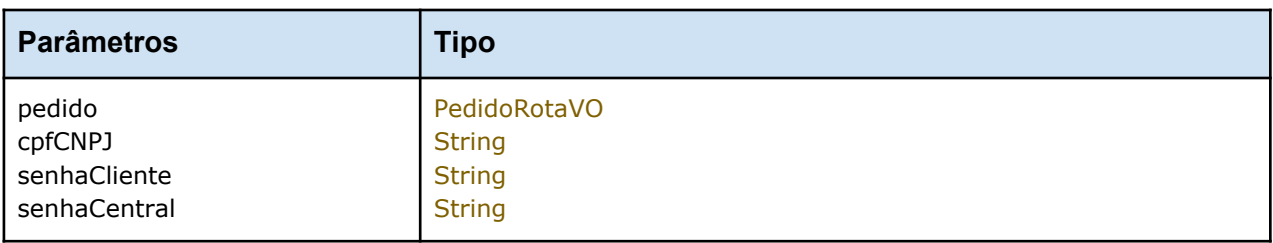

### **pedido**

Pedido a ser consultado. Para o PedidoRotaVO é necessário informar:

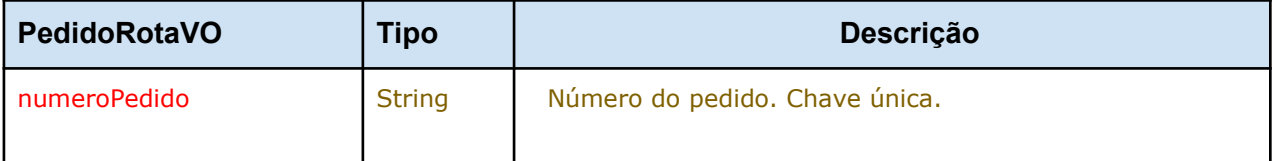

Campos em **vermelho** são obrigatórios.

### **cpfCNPJ**

CPF ou CNPJ do cliente no qual serão importados os pedidos. Esse CPF/CNPJ deve ser o mesmo cadastrado no sistema da central de rastreamento.

### **senhaCliente**

Senha fornecida pela Concept Tecnologia.

### **senhaCentral**

Senha fornecida pela Concept Tecnologia.

### **Retorno**

O retorno do método é sempre um objeto da classe ResultadoConsultaStatusVO

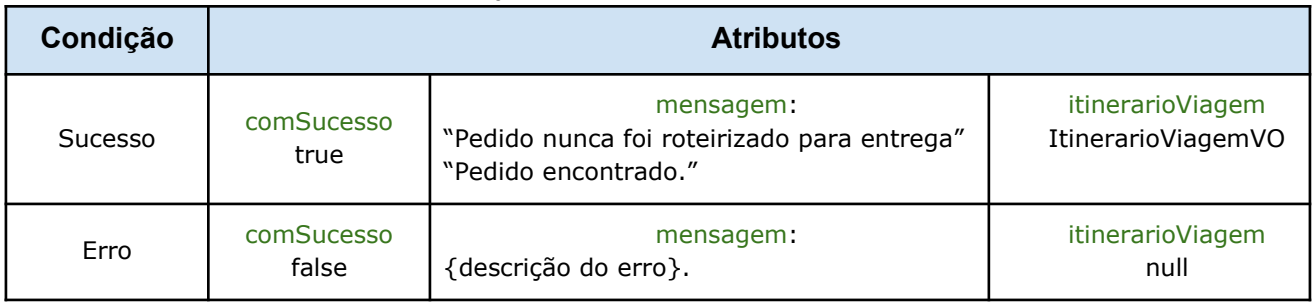

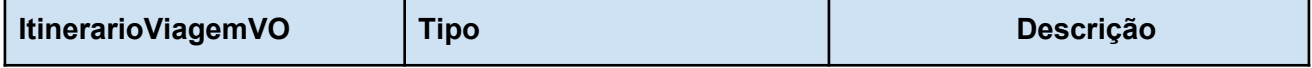

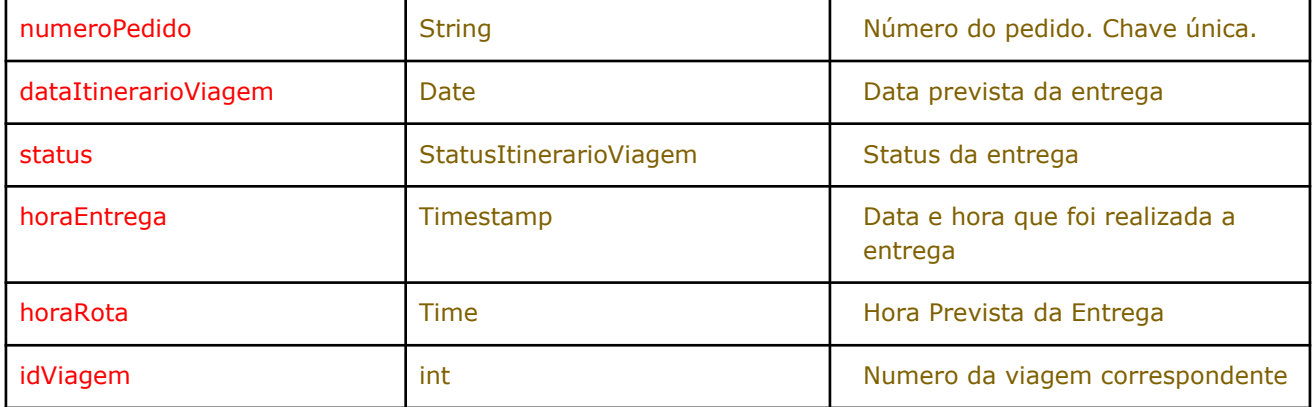

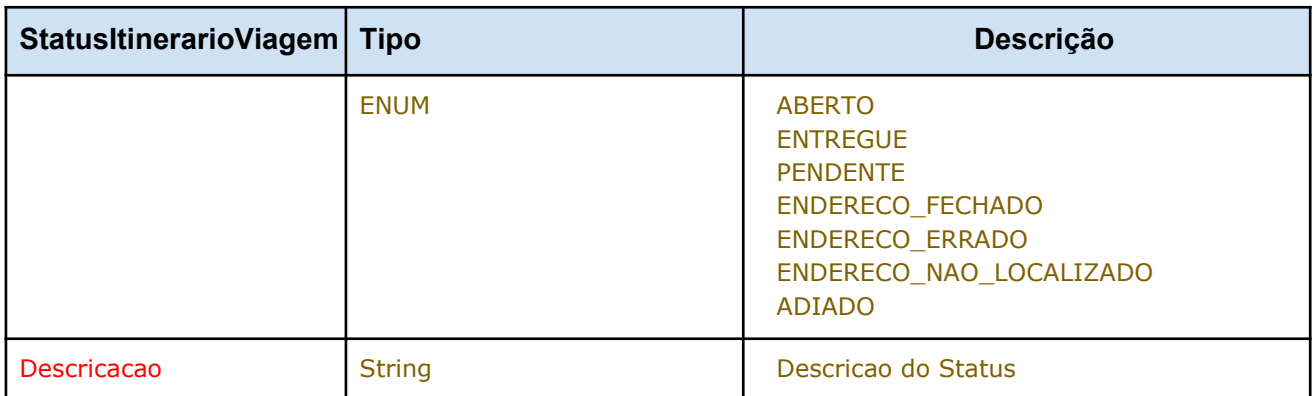

## **1.3 Método: Atualizar Número do Carregamento**

### **Método**

### **atualizarNumeroCarregamento**

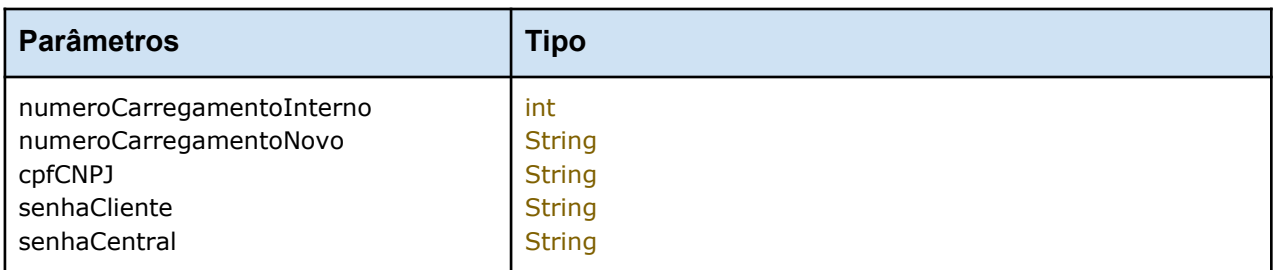

### **numeroCarregamentoInterno**

Número do carregamento antigo obtido através do método *consultarStatusEntregaPedido* e retornado dentro do atributo idViagem no objeto ItinerarioViagemVO. Esse número não é modificável mesmo que o método atualizarNumeroCarregamento seja chamado.

### **numeroCarregamentoNovo**

Número do carregamento a ser atualizado nos itinerários viagens.

### **cpfCNPJ**

CPF ou CNPJ do cliente no qual serão importados os pedidos. Esse CPF/CNPJ deve ser o mesmo cadastrado no sistema da central de rastreamento.

### **senhaCliente**

Senha fornecida pela Concept Tecnologia.

### **senhaCentral**

Senha fornecida pela Concept Tecnologia.

### **Retorno**

O retorno do método é sempre um objeto da classe ResultadoAtualizacaoCarregamentoVO

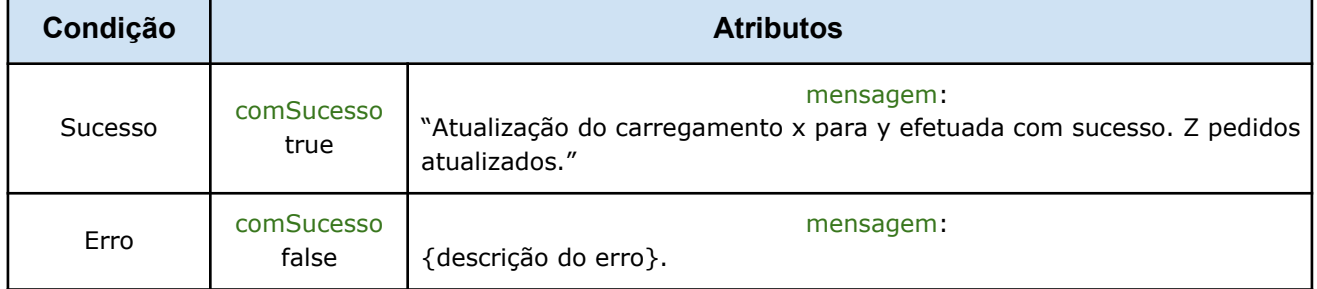

## **1.4 Método: Listar Pedidos Roteirizados**

### **Método**

### **listarItinerariosRoterizado**

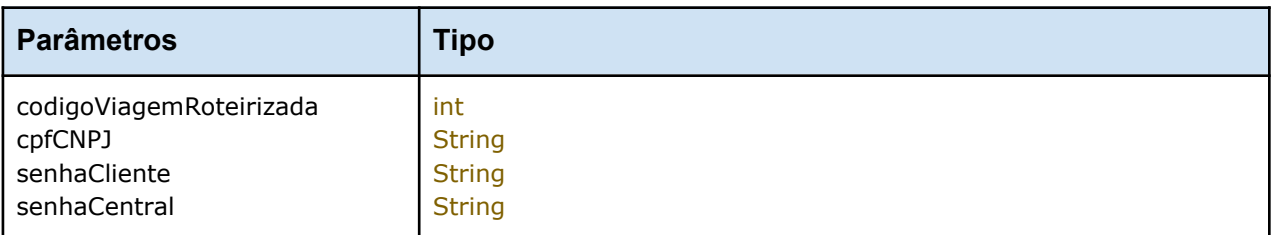

### **numeroCarregamentoInterno**

Número da viagem roteirizado obtido após a roteirização invocada no método do automatizador.

### **cpfCNPJ**

CPF ou CNPJ do cliente no qual serão importados os pedidos. Esse CPF/CNPJ deve ser o mesmo cadastrado no sistema da central de rastreamento.

### **senhaCliente**

Senha fornecida pela Concept Tecnologia.

### **senhaCentral**

Senha fornecida pela Concept Tecnologia.

### **Retorno**

O retorno do método é sempre um objeto da classe ResultadoConsultaListaItinerariosVO

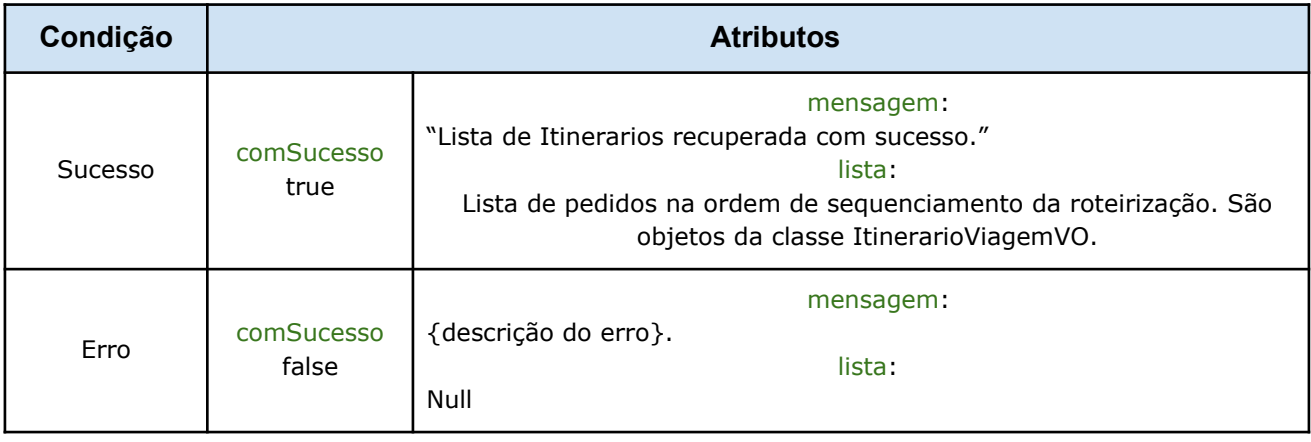

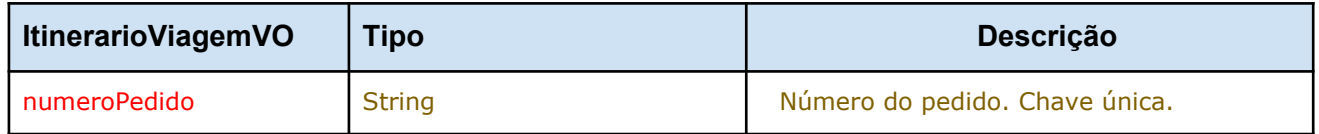

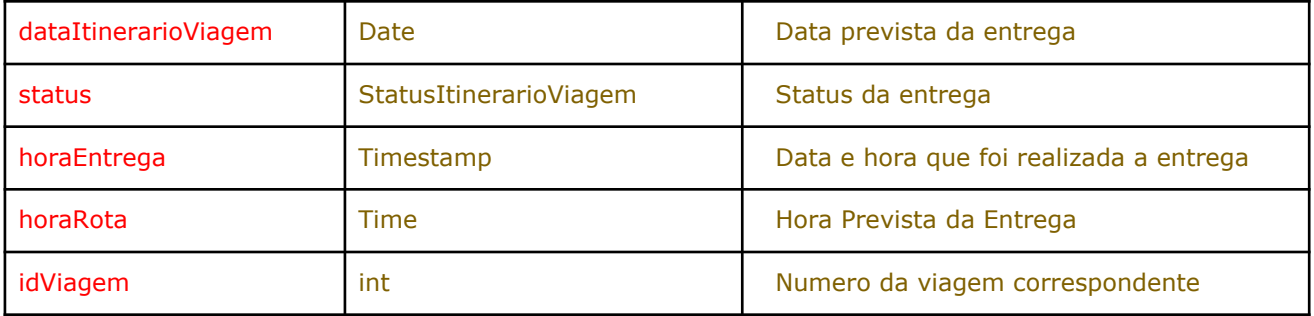

## **1.5 Método: Listar Pontos de Interesse Roteirizados**

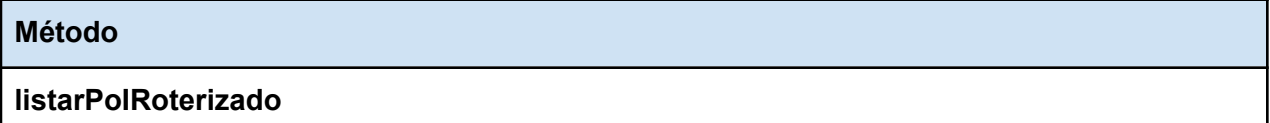

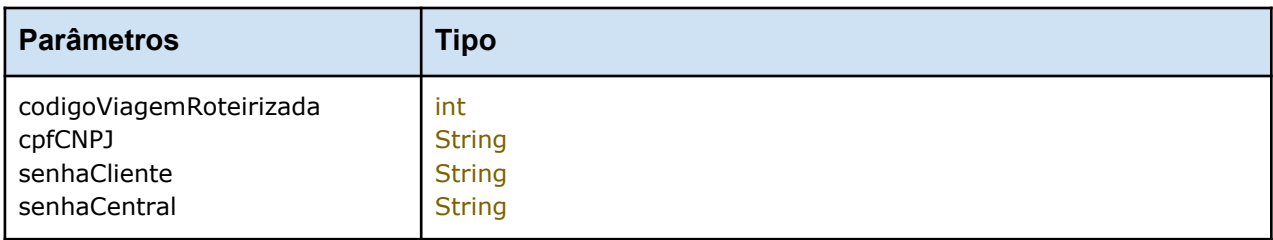

### **numeroCarregamentoInterno**

Número da viagem roteirizado obtido após a roteirização invocada no método do automatizador.

### **cpfCNPJ**

CPF ou CNPJ do cliente no qual serão importados os pedidos. Esse CPF/CNPJ deve ser o mesmo cadastrado no sistema da central de rastreamento.

### **senhaCliente**

Senha fornecida pela Concept Tecnologia.

### **senhaCentral**

Senha fornecida pela Concept Tecnologia.

### **Retorno**

O retorno do método é sempre um objeto da classe ResultadoConsultaListaItinerariosVO

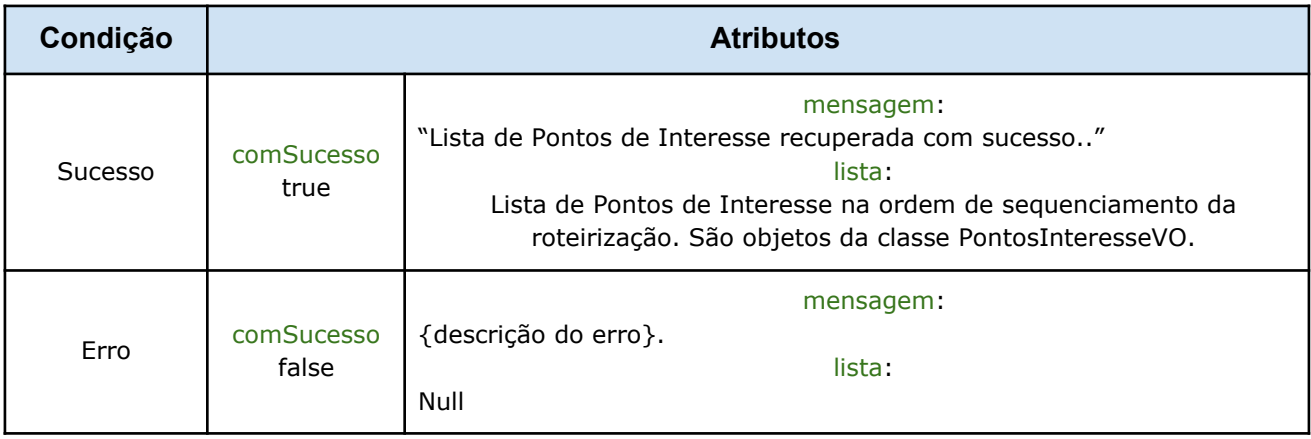

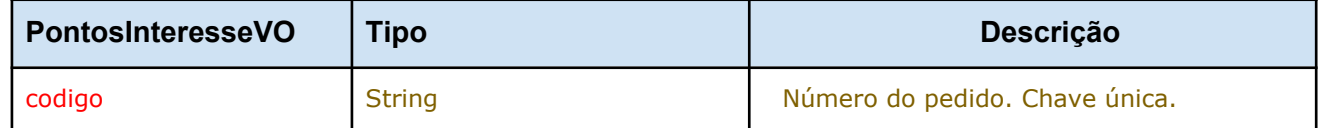

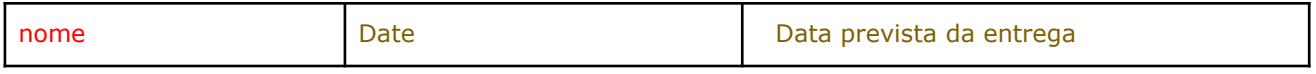

## **1.6 Método: Converter endereço usando CEP**

## **Método**

### **converterEnderecoUsandoCEP**

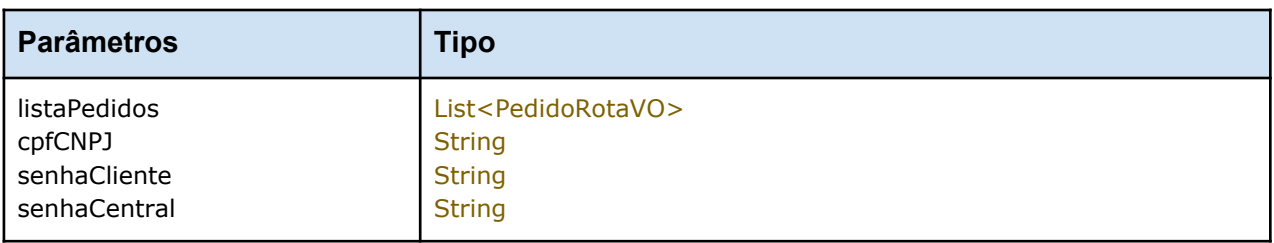

### **pedido**

Pedido a ser consultado. Para o PedidoRotaVO é necessário informar:

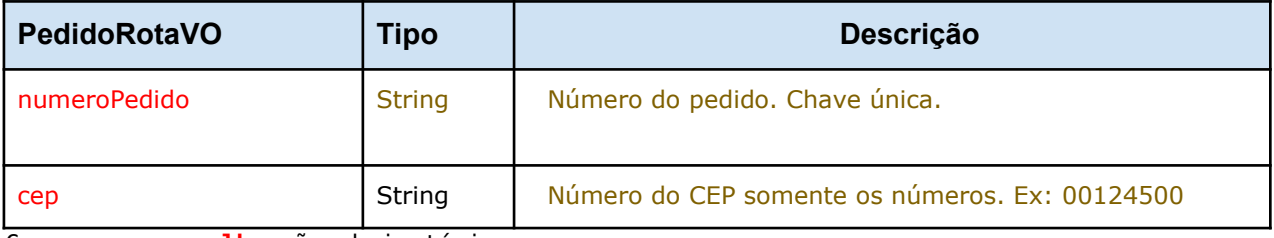

Campos em **vermelho** são obrigatórios.

### **cpfCNPJ**

CPF ou CNPJ do cliente no qual serão importados os pedidos. Esse CPF/CNPJ deve ser o mesmo cadastrado no sistema da central de rastreamento.

### **senhaCliente**

Senha fornecida pela Concept Tecnologia.

### **senhaCentral**

Senha fornecida pela Concept Tecnologia.

### **Retorno**

O retorno do método é sempre um objeto da classe ResultadoConsultaStatusVO

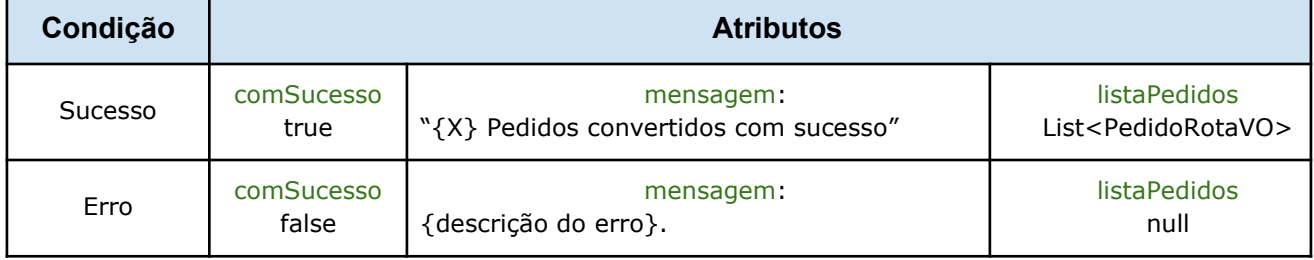

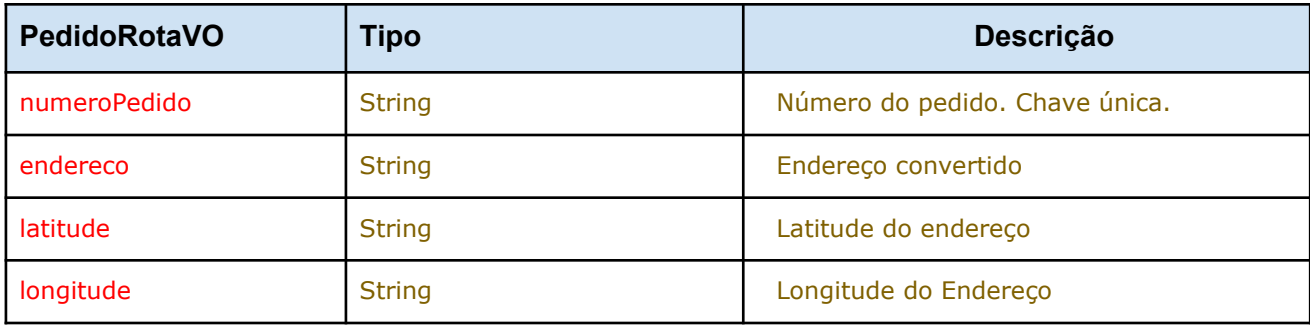

## **Roteirizador de Pedidos**

### **WSDL**

**http://52.6.27.50:8181/ automatizador?wsdl**

## **1.1 Método: Roteirizar Pedidos**

#### **Método**

### **roteirizarPedidos**

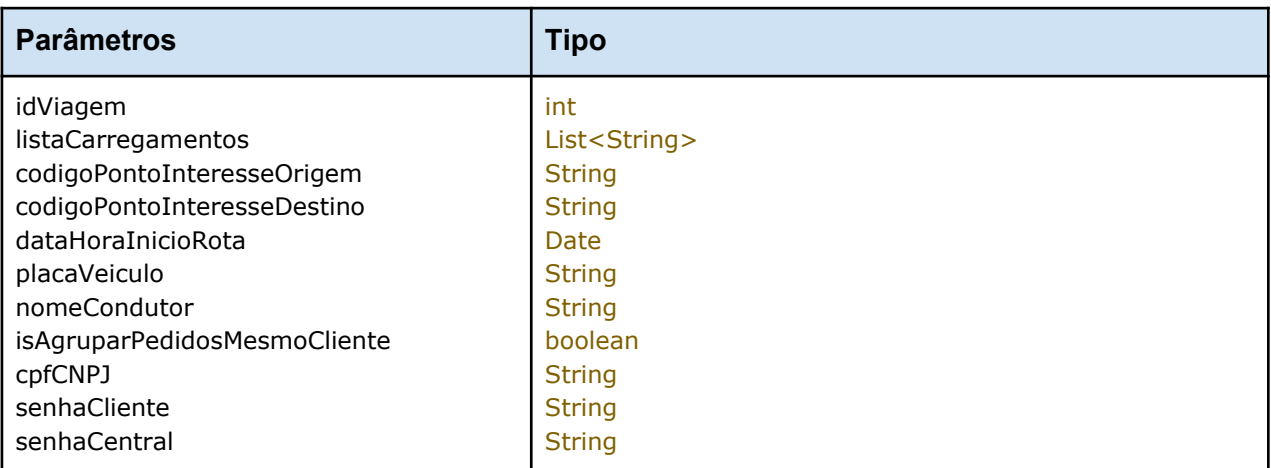

### **idViagem**

Para novas viagens passe o valor 0 ( zero ). Para atualizar uma viagem passo o código retornado na roteirização inicial. A viagem será excluída e criada novamente.

### **listaCarregamentos**

Lista dos carregamentos que contem os pedidos a serem Roterizados.

### **codigoPontoInteresseOrigem**

Código do ponto de interesse cadastrado na plataforma da Concept referente ao local de partida do veículo que irá transportar os pedidos.

### **codigoPontoInteresseDestino**

Código do ponto de interesse cadastrado na plataforma da Concept referente ao local de retorno do veículo que irá transportar os pedidos.

### **dataHoraInicioRota**

Data e Hora planejada para início da viagem.

### **placaVeiculo**

Placa do veículo que irá transportar os pedidos. O veículo precisa ser rastreador pela plataforma da Concept.

### **nomeCondutor**

Nome do motorista do veículo que fará a viagem.

### **isAgruparPedidosMesmoCliente**

Parâmetro opcional. Se o valor for true, fará que na roteirização o tempo de atendimento do primeiro pedido seja considerado como o tempo total de atendimento no ponto de interesse de todos os pedidos atendidos no mesmo local.

### **cpfCNPJ**

CPF ou CNPJ do cliente no qual serão importados os pedidos. Esse CPF/CNPJ deve ser o mesmo cadastrado no sistema da central de rastreamento.

### **senhaCliente**

Senha fornecida pela Concept Tecnologia.

### **senhaCentral**

Senha fornecida pela Concept Tecnologia.

### **Retorno**

O retorno do método é sempre um objeto da classe ResultadoRoteirizacaoVO

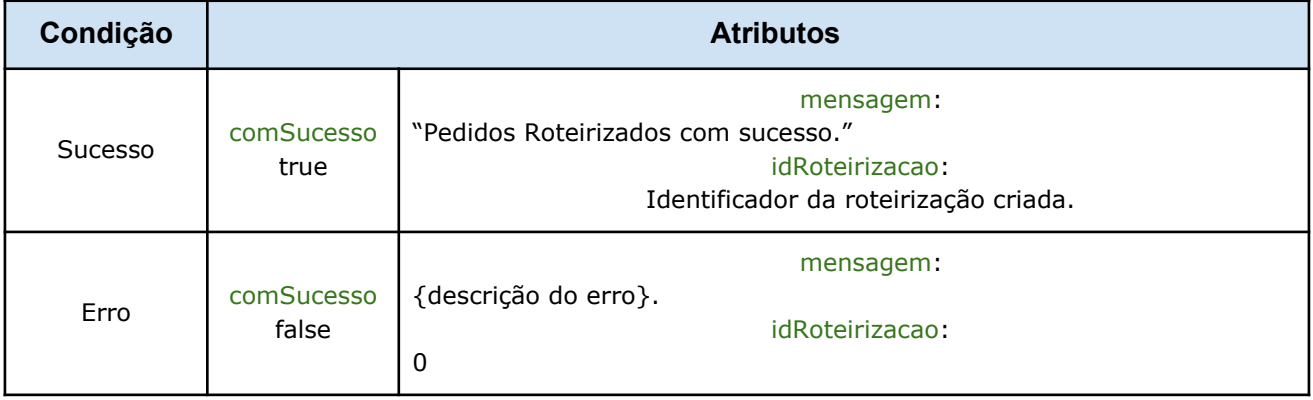

### **1.2 Método: Listar Motoristas**

#### **Método**

**listarMotoristas**

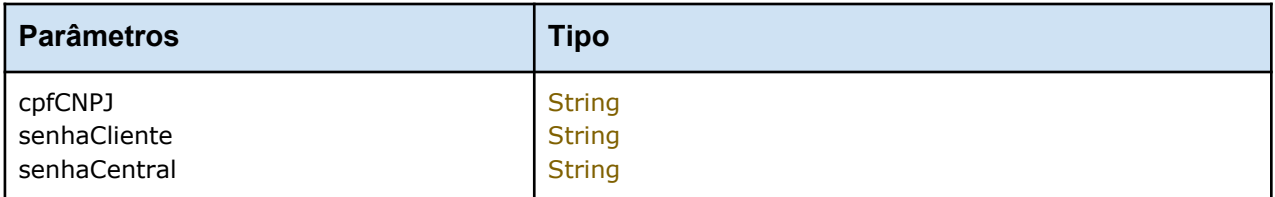

### **cpfCNPJ**

CPF ou CNPJ do cliente no qual serão importados os pedidos. Esse CPF/CNPJ deve ser o mesmo cadastrado no sistema da central de rastreamento.

### **senhaCliente**

Senha fornecida pela Concept Tecnologia.

### **senhaCentral**

Senha fornecida pela Concept Tecnologia.

### **Retorno**

O retorno do método é sempre um objeto da classe ResultadoConsultaMotoristasVO

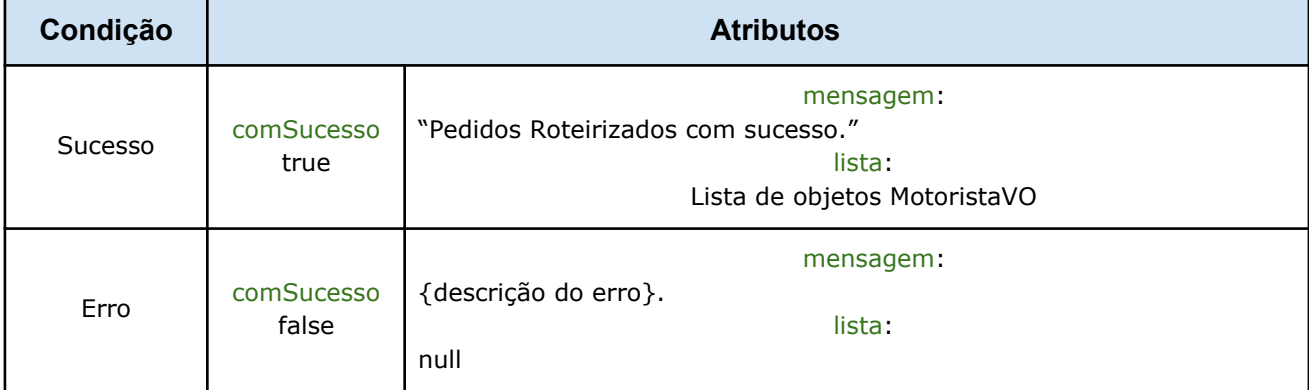

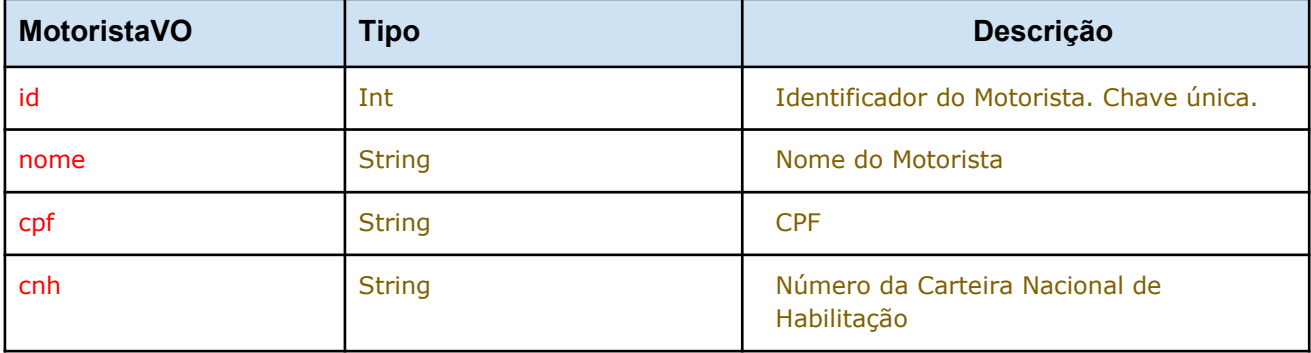

## **1.3 Método: Listar Veiculos**

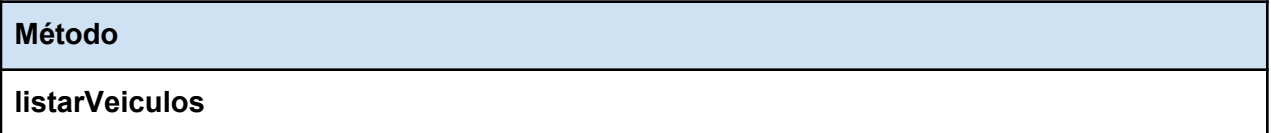

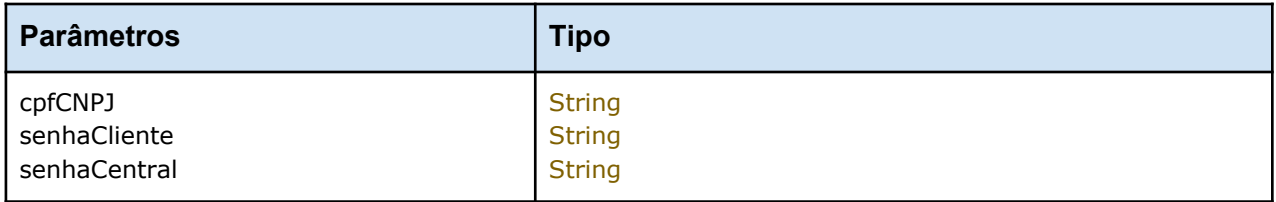

### **cpfCNPJ**

CPF ou CNPJ do cliente no qual serão importados os pedidos. Esse CPF/CNPJ deve ser o mesmo cadastrado no sistema da central de rastreamento.

### **senhaCliente**

Senha fornecida pela Concept Tecnologia.

### **senhaCentral**

Senha fornecida pela Concept Tecnologia.

### **Retorno**

O retorno do método é sempre um objeto da classe ResultadoConsultaMotoristasVO

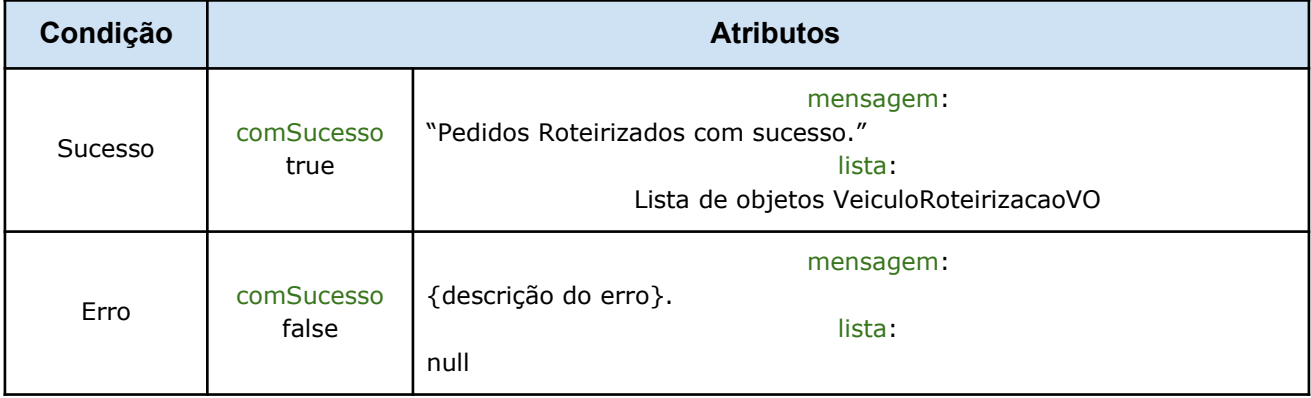

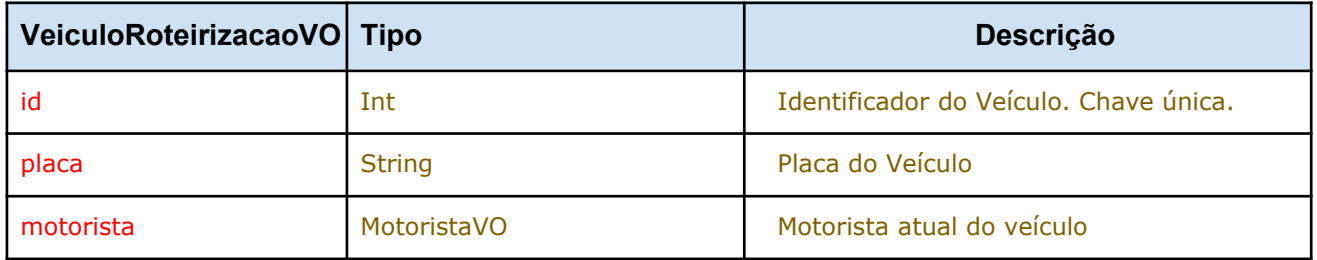

## **Importador de Despesas**

### **WSDL**

**http://52.6.27.50:8181/ importadorDespesas?wsdl**

## **1.1 Método: Roteirizar Pedidos**

#### **Método**

### **importarDespesas**

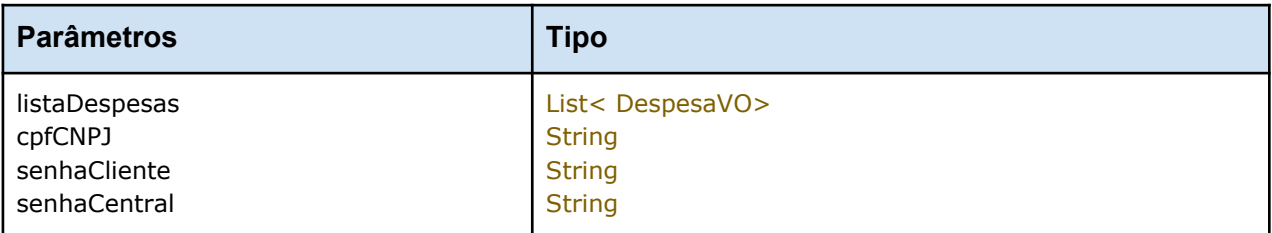

### **listaDespesas**

Lista das despesas que devem ser importadas. Cada despesa é um objeto da classe DespesaVO.

### **cpfCNPJ**

CPF ou CNPJ do cliente no qual serão importados os pedidos. Esse CPF/CNPJ deve ser o mesmo cadastrado no sistema da central de rastreamento.

### **senhaCliente**

Senha fornecida pela Concept Tecnologia.

### **senhaCentral**

Senha fornecida pela Concept Tecnologia.

### **Retorno**

O retorno do método é sempre um objeto da classe ResultadoImportacaoVO

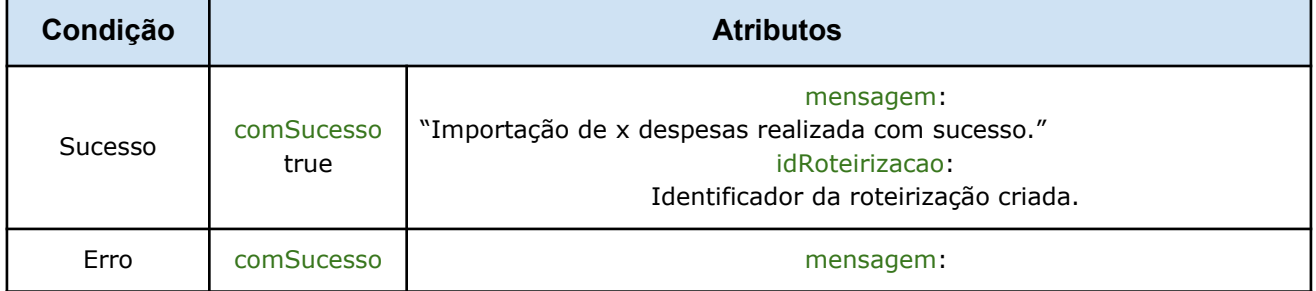

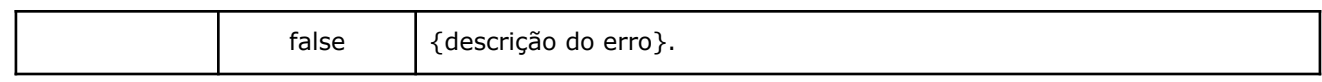

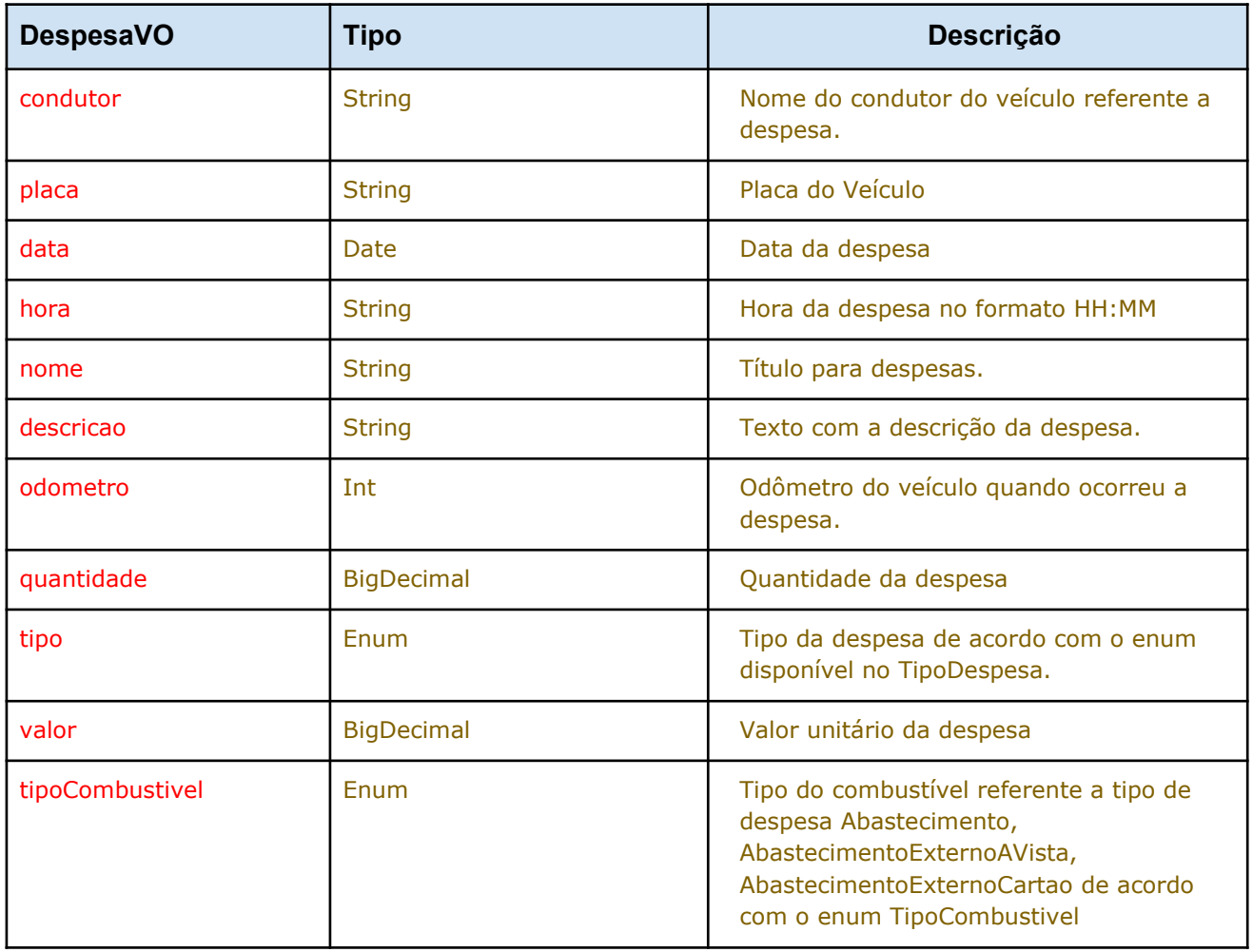

## **EXEMPLOS**

### Exemplo 1 : Código Java para Importação

package teste;

import java.util.ArrayList; import java.util.GregorianCalendar;

import javax.xml.datatype.DatatypeConfigurationException; import javax.xml.datatype.DatatypeFactory; import javax.xml.datatype.XMLGregorianCalendar;

import concept.gps.wsclient.ImportadorPedidos; import concept.gps.wsclient.ImportadorPedidosService; import concept.gps.wsclient.LojaRotaVO; import concept.gps.wsclient.PedidoRotaVO; import concept.gps.wsclient.ResultadoImportacaoVO; import concept.gps.wsclient.VendedorRotaVO; import concept.gps.wsclient.ZonaRotaVO;

public class Testador {

```
/**
 * @param args
 */
public static void main(String[] args) {
           try {
```
ImportadorPedidos importadorWS = new ImportadorPedidosService().getImportadorPedidosPort();

LojaRotaVO loja = new LojaRotaVO(); loja.setNome("Filial 1");

VendedorRotaVO vendedor = new VendedorRotaVO(); vendedor.setNome("Edson");

ZonaRotaVO zona = new ZonaRotaVO(); zona.setNome("Zona Leste");

GregorianCalendar c = new GregorianCalendar(); c.setTime(new java.util.Date()); XMLGregorianCalendar date2;

date2 = DatatypeFactory.newInstance().newXMLGregorianCalendar(c);

```
PedidoRotaVO pedido = new PedidoRotaVO();
pedido.setNumeroPedido("12345");
pedido.setCodigoPontoInteresse("1");
pedido.setDataPedido(date2);
pedido.setDescricao("Pedido importado pelo Webservice");
pedido.setEndereco("Rua Governador Joca Pires, 1526, Teresina - Piaui");
pedido.setHoraPedido("14:32");
pedido.setHoraEntregaInicial("8:00");
pedido.setHoraEntregaFinal("18:00");
pedido.setTempoAtendimento(22);
pedido.setLatitude("12.3456");
pedido.setLoja(loja);
pedido.setZona(zona);
pedido.setVendedor(vendedor);
pedido.setNumeroCarregamento("C1");
```
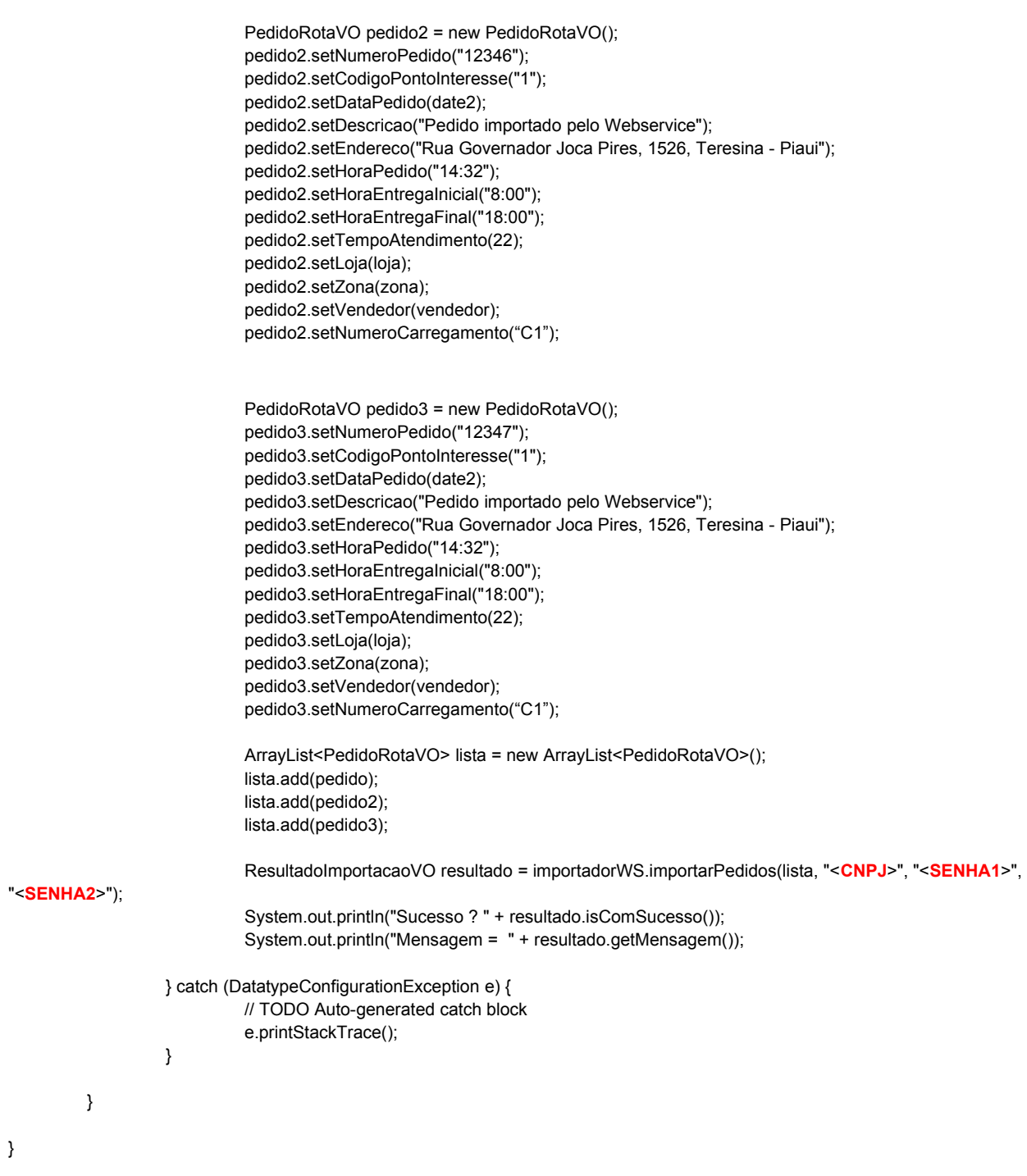

### Exemplo 2 : Código Java para Consulta

package teste;

import concept.gps.wsclient.ImportadorPedidos; import concept.gps.wsclient.ImportadorPedidosService; import concept.gps.wsclient.PedidoRotaVO; import concept.gps.wsclient.ResultadoConsultaStatusVO;

public class TestadorConsulta {

public static void main(String[] args) {

try {

ImportadorPedidos importadorWS = new ImportadorPedidosService().getImportadorPedidosPort();

PedidoRotaVO pedido = new PedidoRotaVO(); pedido.setNumeroPedido("12345");

ResultadoConsultaStatusVO resultado = importadorWS.consultarStatusEntregaPedido(pedido,

"<**CNPJ**>", "<**SENHA1**>", "<**SENHA2**>");

```
System.out.println("Sucesso ? " + resultado.isComSucesso());
System.out.println("Mensagem = " + resultado.getMensagem());
System.out.println("Status = " + resultado.getItinerarioViagem().getStatus());
```

```
} catch (Exception e) {
          e.printStackTrace();
}
```
}

}

### Exemplo 3 : Código Java para Roteirizar

try {

AutomatizadorFachada automatizador = new AutomatizadorFachadaService().getAutomatizadorFachadaPort();

> GregorianCalendar horaInicio = new GregorianCalendar(); horaInicio.set(Calendar.HOUR\_OF\_DAY, 15); horaInicio.set(Calendar.MINUTE, 54); horaInicio.set(Calendar.SECOND, 0);

XMLGregorianCalendar tsHoraInicio;

tsHoraInicio = DatatypeFactory.newInstance().newXMLGregorianCalendar(horaInicio);

List<String> listaCarregamento = new ArrayList<String>(); listaCarregamento.add("C1"); listaCarregamento.add("C2");

String codigoPontoInteresseSaida = "2"; String codigoPontoInteresseRetorno = "2"; String placaVeiculo = "PIE-5277"; String nomeCondutor = "TESTE AUTOMATIZADOR"; boolean isAgruparPedidosMesmoCliente = true;

automatizador.roteirizarPedidos(0, listaCarregamento, codigoPontoInteresseSaida, codigoPontoInteresseRetorno, tsHoraInicio, placaVeiculo, nomeCondutor, isAgruparPedidosMesmoCliente , "<**CNPJ**>", "<**SENHA1**>", "<**SENHA2**>");

} catch (Exception e) { e.printStackTrace(); }

**Concept Tecnologia e Engenharia de Software** Pag 26 de 28

#### Exemplo 4 : Código Java para Importar Despesas

```
public static void testarCadastroDespesas() {
                  ImportadorDespesas importadorWS = new ImportadorDespesasService().getImportadorDespesasPort();
                  List<DespesaVO> listaDespesas = new ArrayList<DespesaVO>();
                  try {
                            GregorianCalendar c = new GregorianCalendar();
                            c.setTime(new java.util.Date());
                            XMLGregorianCalendar date2 = DatatypeFactory.newInstance().newXMLGregorianCalendar(c);
                            DespesaVO d1 = new DespesaVO();
                            d1.setCondutor("Antônio Francisco");
                            d1.setData(date2);
                            d1.setDescricao("Despesa importada");
                            d1.setHora("08:00");
                            d1.setNome("Teste de Importação 1");
                            d1.setOdometro(4000);
                            d1.setPlacaVeiculo("PIE-5277");
                            d1.setQuantidade(new BigDecimal("1"));
                            d1.setTipo(TipoDespesa.ABASTECIMENTO_EXTERNO);
                            d1.setTipoCombustivel(TipoCombustivel.GASOLINA_ADITIVADA);
                            d1.setValor(new BigDecimal("123.45"));
                            listaDespesas.add(d1);
                            concept.gps.wsclient.despesas.ResultadoImportacaoVO resultado =
importadorWS.importarDespesas(listaDespesas, "<CNPJ>", "<SENHA1>", "<SENHA2>");
                            System.out.println("Sucesso ? " + resultado.isComSucesso());
                            System.out.println("Mensagem = " + resultado.getMensagem());
                  } catch (Exception e) {
                            e.printStackTrace();
                  }
```
}

### Código ANT para gerar Stubs

<project default="wsimport">

<target name="wsimport">

<exec executable="/usr/lib/jvm/jdk1.6.0\_45/bin/wsimport">

<arg line="-keep -s ./src -p concept.gps.wsclient -d ./bin [http://52.6.27.50:8181/importadorPedidos?wsdl"/](http://52.6.27.50:8181/importadorPedidos?wsdl%22/)>

</exec>

</target>

</project>